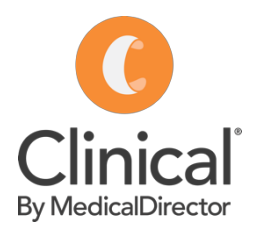

## Adding a coded reason for medication

A Clinical by MedicalDirector cheat sheet

It is useful to be able to view the reason for medications (ie the condition under treatment) appearing in a patient's medical record. The reason is added in the final step of the prescribing process and helps to reduce medication errors as it provides additional contextual information.

## *Adding a reason for medication:*

- 1. Open a patient record (F2).
- 2. Select the Current Rx tab
- 3. Select the red '+' button at the top left of the screen.
- 4. Enter the first few characters of the drug then select the formulation from the list displayed.
- 5. Select the 'Prescribe' button. The 'Enter Dose' window is displayed.
- 6. Enter the dose, frequency and any special instructions then OK. The 'Drug Quantity and Repeats' window is displayed.
- 7. Check quantities and enter repeats (if required) then OK.
- 8. If the reason for medication is already in the Existing Past Medical History items to the right of the window, select it by double clicking on the condition.
- 9. If the reason for medication is not in this list, enter the first few characters of the condition in the 'Pick from List (coded)' field then double click on the relevant reason for medication to select.
- 10. OK to Save.

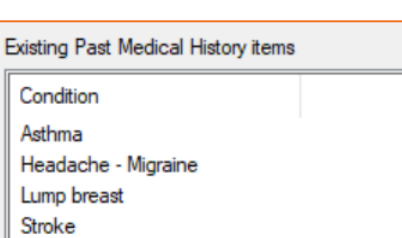

Qty

 $20<sub>0</sub>$ 

 $20$ 

Rpts.

 $x1$ 

¥1

Avail

**PRS** 

**PRS** 

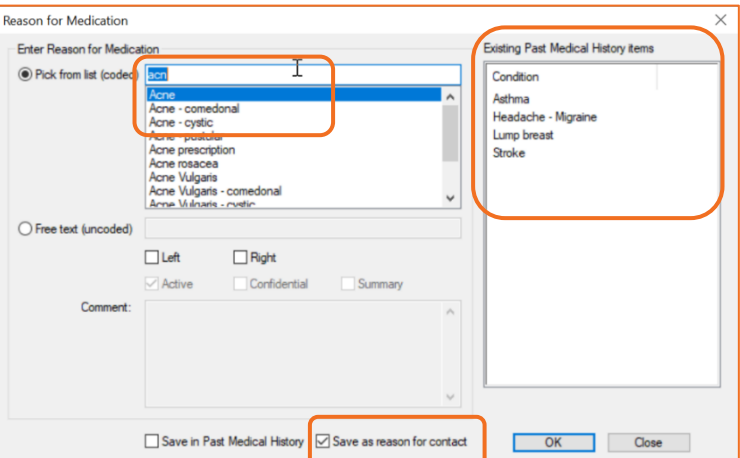

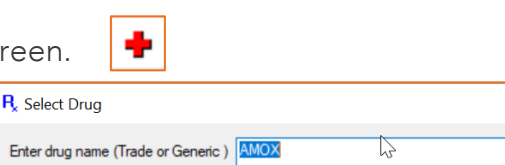

Strength

 $250<sub>ma</sub>$ 

500<sub>mg</sub>

Prescribe

**Current Rx** 

R.

Exclude OTC items from search result

AMOXICILLIN CAPSULE

AMOXICILLIN CAPSULE

Drug name